## **Quick Reference Guide: Self-Service Functions (Redirect to MITS)**

## **Steps:**

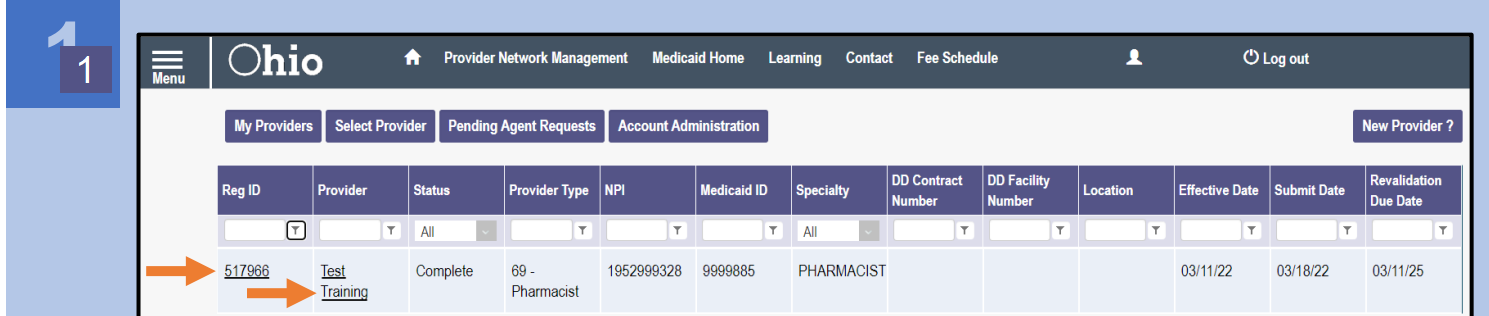

To access and initiate self-service functionalities, click the hyperlink listed under the Reg ID or Provider name heading

*Note: These functions will need to be accessed by logging into PNM. Direct login through MITS will be disabled on October 1, 2022.*

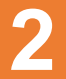

**2** Self-Service functionalities include:

- Remittance Advice
- Recipient Eligibility
- Claims
- Prior Authorization
- Cost Reports and Rate Setting
- Hospice
- Payment Innovation Reports

Locate the Manage Application section in the middle of the page.

Click the '+' icon to expand the Self-Service section

*access those reports*

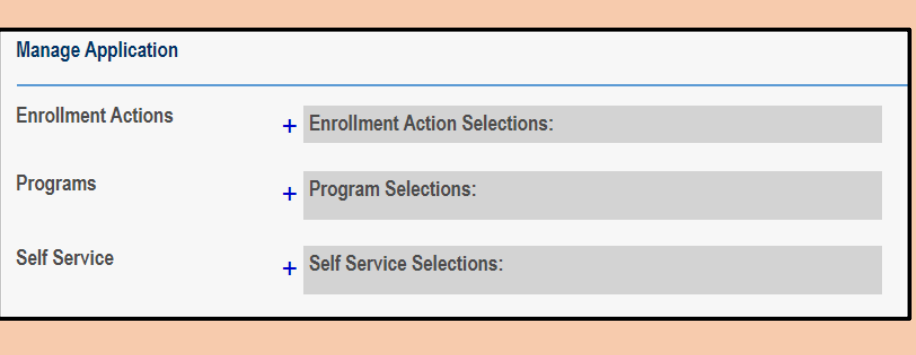

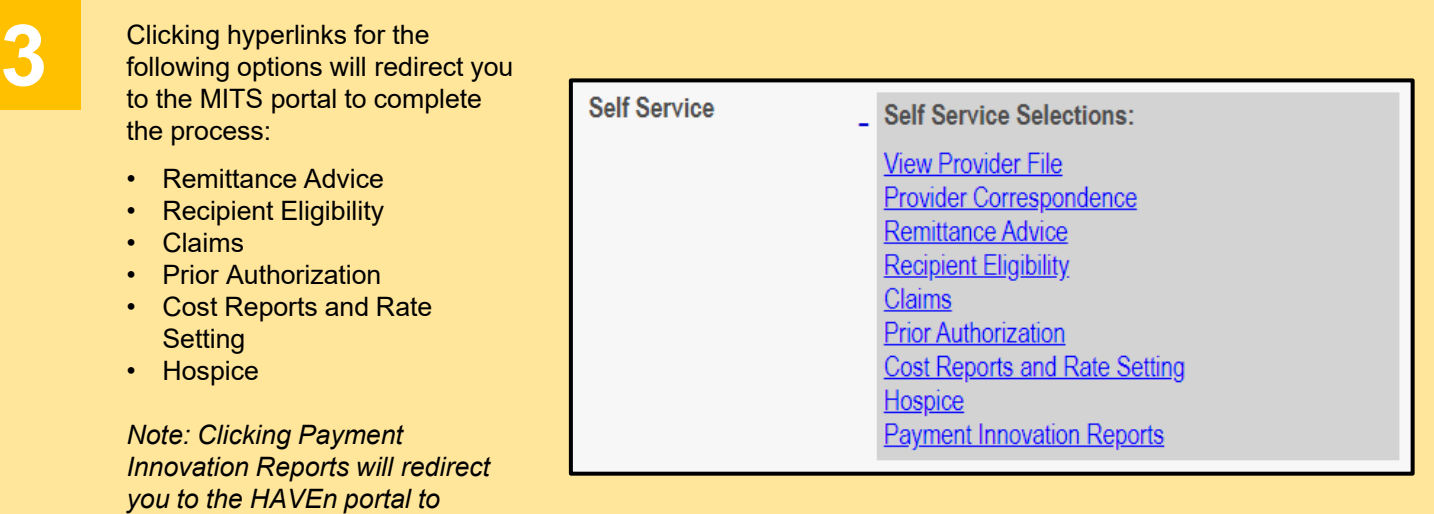

## **Quick Reference Guide: Self-Service Functions (Redirect to MITS)**

## **Steps:**

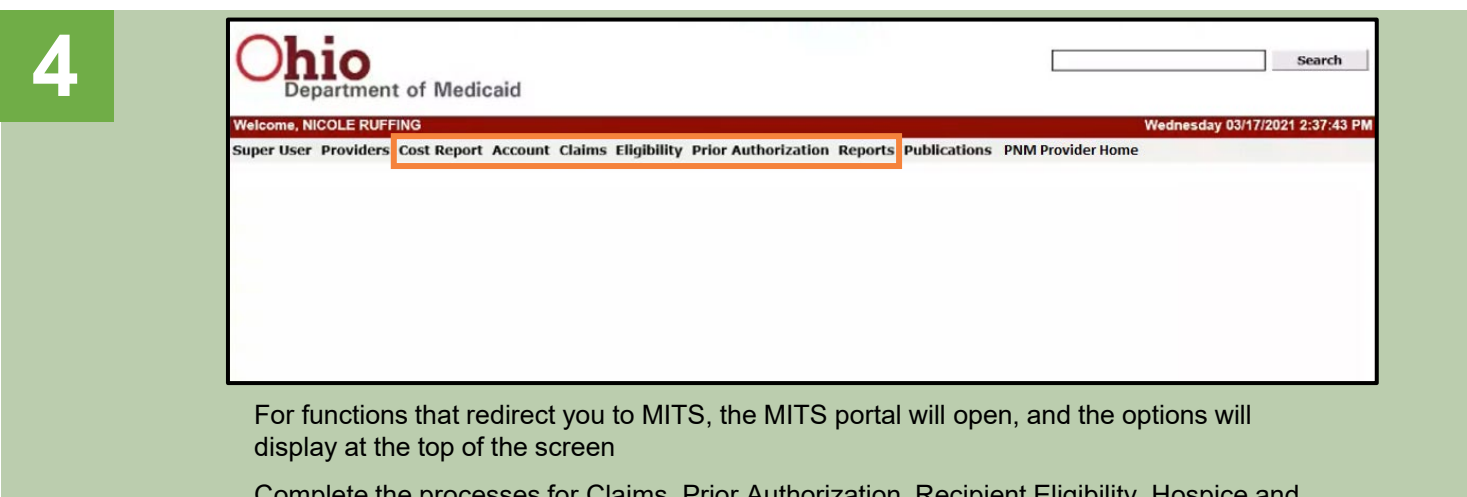

Complete the processes for Claims, Prior Authorization, Recipient Eligibility, Hospice and Cost Reports in MITS

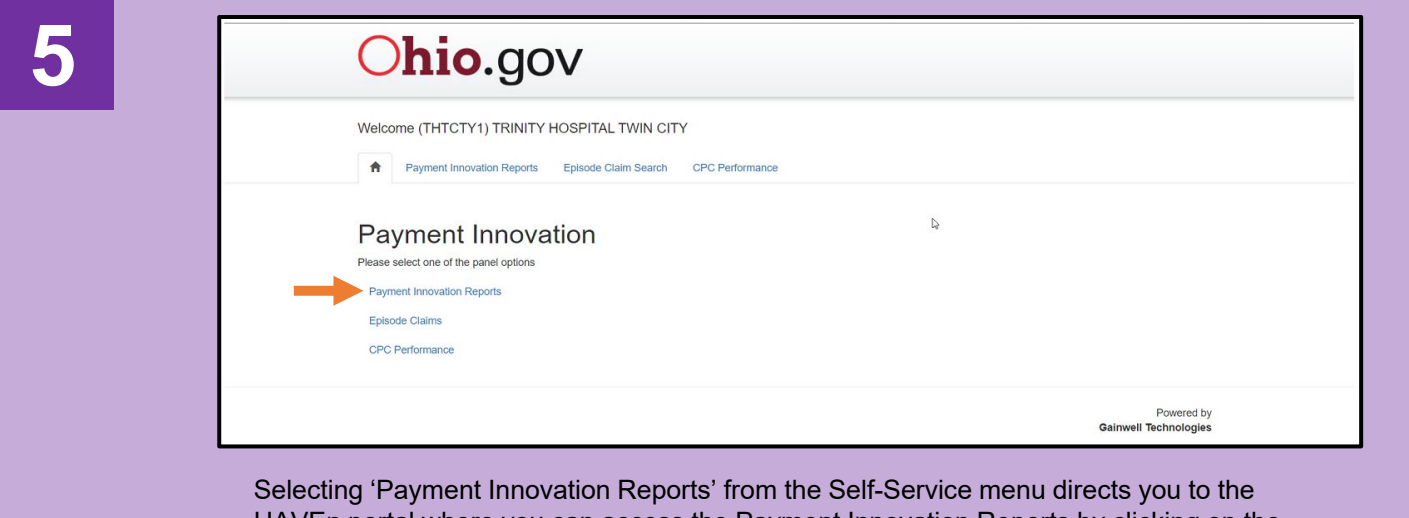

HAVEn portal where you can access the Payment Innovation Reports by clicking on the hyperlink listed